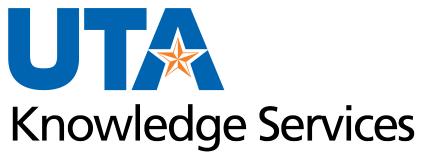

OFFICE OF LEARNING AND COMMUNICATION

### **Travel & Expenses**

R 3/7/2024

# **Training Topics**

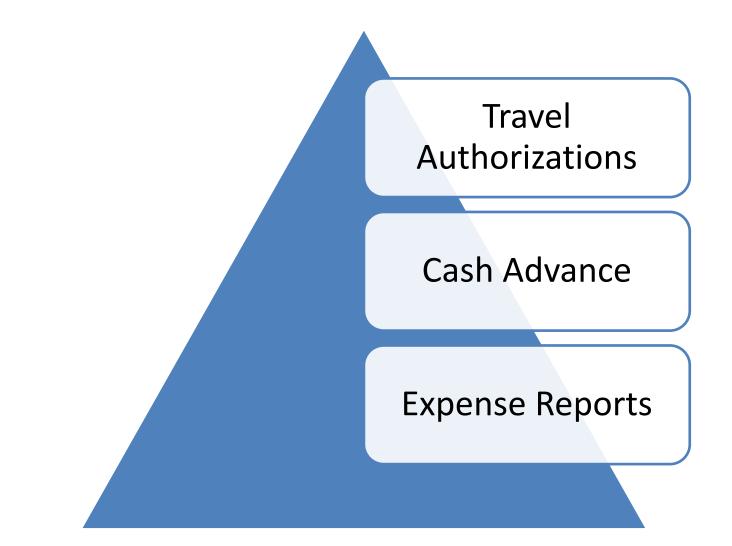

# **Learning Objectives**

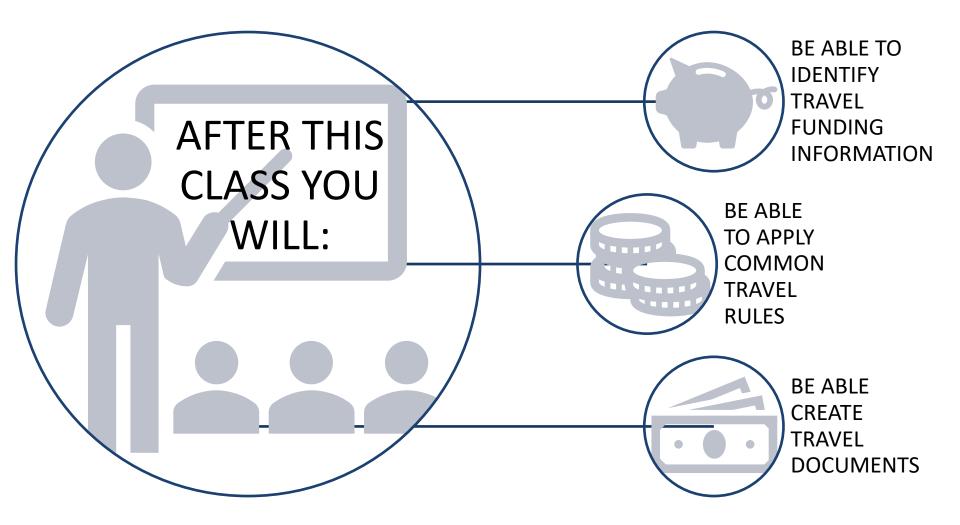

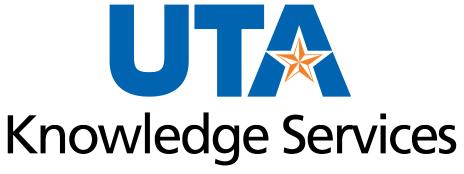

OFFICE OF LEARNING AND COMMUNICATION

#### **Travel Authorization**

The Travel Authorization (TA) is used to authorize domestic and international travel for people traveling on official university business.

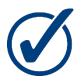

Before the trip occurs, a fully approved Travel Authorization(TA) is required before all business travel.

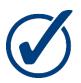

Foreign travel authorizations should be submitted 30 days in advance of the departure and require additional approvals.

- Faculty requires approval by the Provost and Vice President for Academic Affairs.
- Staff requires approval by the Vice President for Human Resources.

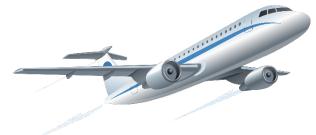

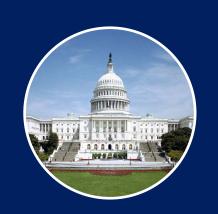

Before traveling to Washington, D.C., to obtain federal funds or impact federal policies, the traveler must submit information to the Office of State-Federal Relations (OSFR)

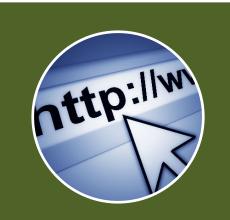

The form is available from the OSFR website at: http://www.osfr.state.tx.us/

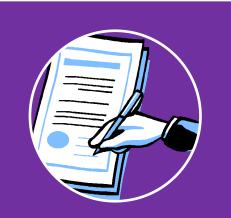

The form will require your agency name "University of Texas at Arlington" and 3digit Agency Code "714".

A Travel Authorization <u>is always required</u> when there is an airfare charge, hotel charge, or an overnight stay

(for employees and non-employees)

Should reflect accurate anticipated cost of trip If no cost to the University, TA may reflect encumbrance of \$0.01

A Supplemental Travel Authorization must be referenced on the expense report when....

TA was not created in UTShare prior to start of trip TA was not fully approved prior to start of trip

Change in travel dates of two (2) or more days

Change to destination/ duty location

Change or Release TA encumbrance

NOTE: This form will be used in lieu of processing an exception

#### **Expense Types For Travel Authorizations:**

| *Dusings Durnses                  | Registration Fees-Employee     |   |         |
|-----------------------------------|--------------------------------|---|---------|
| *Business Purpose<br>*Description | TA-Foreign-Travel-Auth-Encum   |   | 1       |
| Default Location                  | TA-Travel-Auth-Encumbrance-Amt |   |         |
| ed Expenses 👔                     | TrvI-Non Employee              |   |         |
| All   Collapse All                | TR-Athl General-Incidental     |   |         |
| *Date                             | TR-Athl General-Meals Actuals  | - | Descrij |
|                                   |                                | Ŧ |         |
|                                   |                                |   |         |

#### **Employee Expense Type:**

TA-Travel-Auth-Encumbrance (Domestic) TA- Foreign-Travel-Auth-Encum (Foreign)

#### Non Employee Expense Type\*:

TRVL—Non Employee (Domestic or Foreign)

\*requires Non-Employee Expense Reimbursement form submission to Travel Services to obtain a TARL number.

There should only be one expense line unless the airfare for the trip should be expensed to a different funding source.

In that case, enter two TA lines:

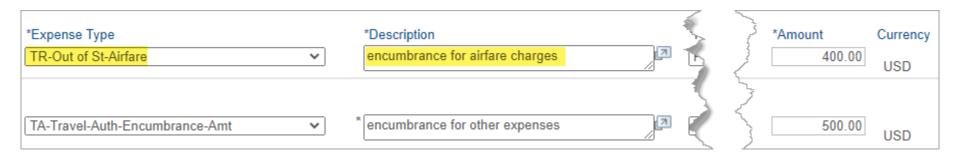

# The "Airfare" line is where Accounts Payable will charge the Airfare expense.

Travel and Expenses stores information in an Employee Profile. It contains data used to process expenses, such as department information and Chartfield values.

- A default Cost Center or Project is applied to Travel Authorizations and Expense Reports.
- Use the **Employee Profile** page, **Organizational Data** tab to modify the default chartfield string.

| Default Cha               | Default ChartField Values Personalize   Find   💷   👪 First 🕚 1 of 1 🕑 Li |             |          |         |           | First 🕙 1 of 1 🕑 Last |        |
|---------------------------|--------------------------------------------------------------------------|-------------|----------|---------|-----------|-----------------------|--------|
| Default ChartField Values |                                                                          |             |          |         |           |                       |        |
| *GL Unit                  | Fund                                                                     | Cost Center | Function | Program | Affiliate | Fund Affil            | Dept   |
| UTARL Q                   | 3105 🔍                                                                   | 310172      | 700 🔍    | Q       | Q         | Q                     | 320105 |

Information needed to complete the Travel Authorization:

| Traveler EMPL<br>ID or TARL<br>number | Purpose and<br>Benefit of the<br>Trip       | Dates of<br>Travel                       |
|---------------------------------------|---------------------------------------------|------------------------------------------|
| Destination                           | Disposition of<br>Duties While<br>Traveling | ChartField<br>Values to be<br>Encumbered |

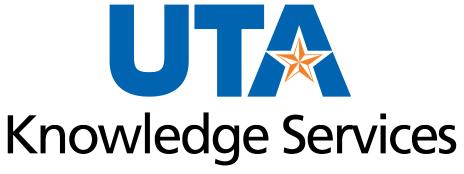

OFFICE OF LEARNING AND COMMUNICATION

Travel Authorization Workflow Process

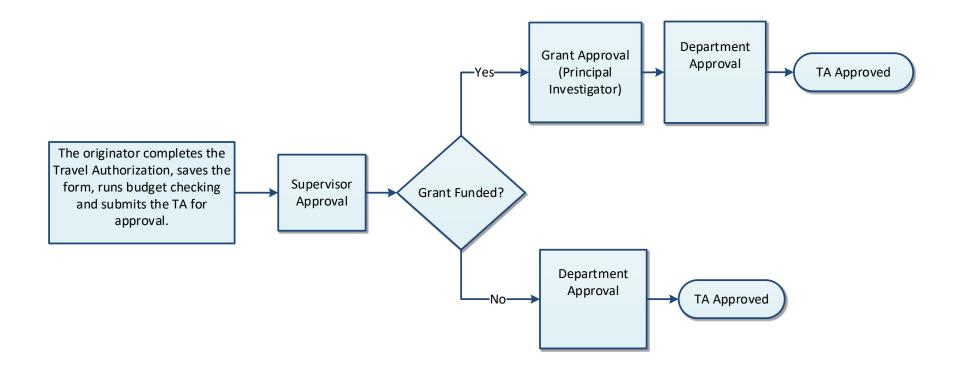

# **Travel Authorization Exercise**

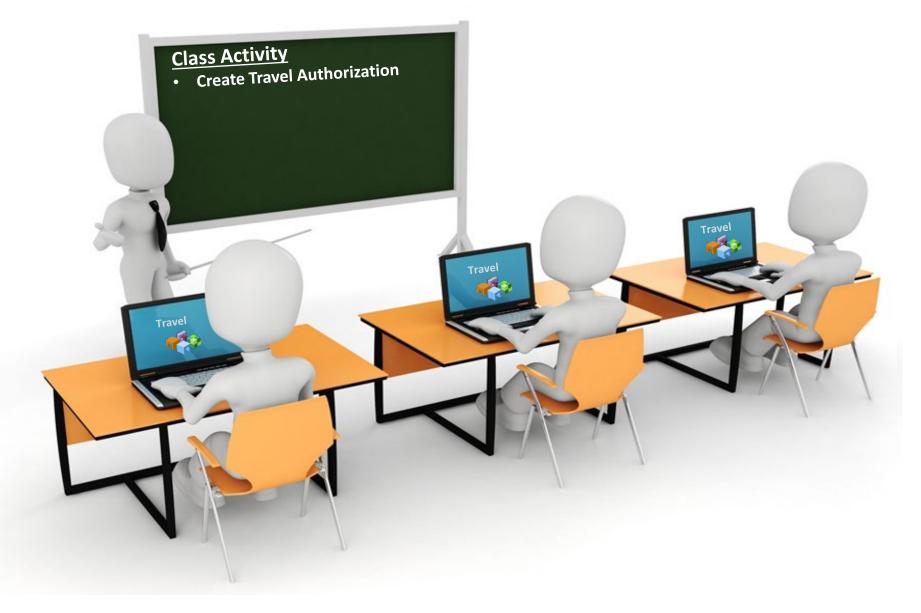

# **Procedures**

Policies, Procedures and Official University forms are located at: https://policy.uta.edu/

#### **Procedure BF-T-PR1**

• Travel Authorization and Obtain Permission to Travel

#### **Procedure BF-T-PR8**

• Travel Agencies, Airfare, Car Rentals and Hotels

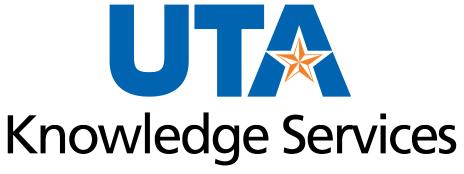

OFFICE OF LEARNING AND COMMUNICATION

#### **Cash Advance**

A Cash Advance is a payment made to a traveler to cover out-ofpocket travel expenses. A traveler may be eligible for a cash advance if any of the following are true:

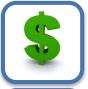

The advance request is a minimum of \$100.00

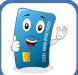

The destination is in an isolated area or region that does not accept credit cards

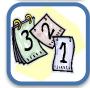

Travel is for an extended period of time

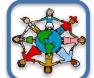

Faculty traveling with a group of students abroad or traveling for educational purposes

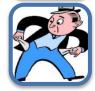

If there's a financial hardship to the traveler

Cash Advances are not typically issued under the following conditions:

When the trip lacks an approved Travel Authorization

When the trip does not require an overnight stay

When the employee or student has an outstanding advance

When the traveler is a Non-employee or Prospective Employee

# The TA must be approved before the cash advance is issued.

| Create Cash Advance                                                        |                      |                                                  | 🔲 Save for Later   🏠 Home |
|----------------------------------------------------------------------------|----------------------|--------------------------------------------------|---------------------------|
| *Business Purpose<br>*Advance Description<br>*Accounting Date 0<br>Comment | ▼<br>4/08/2019       | Reference<br>User Defaults<br>Import ATM Advance | S                         |
| Cash Advance 👔 🛛 🖨 Vi                                                      | ew Printable Version | ⊘ Notes                                          | <i>∛</i> Attachments      |
| *Source                                                                    | Description          | *Amount Currency                                 | Details                   |
| •                                                                          |                      | 0.00 USD                                         | Details + -               |
| Totals<br>Advanc<br>Submit Cash Advance                                    | e Amount 0.00 USD    |                                                  |                           |

## Enter the TA number in the **Reference** field.

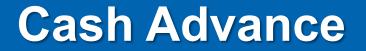

#### After conclusion of travel

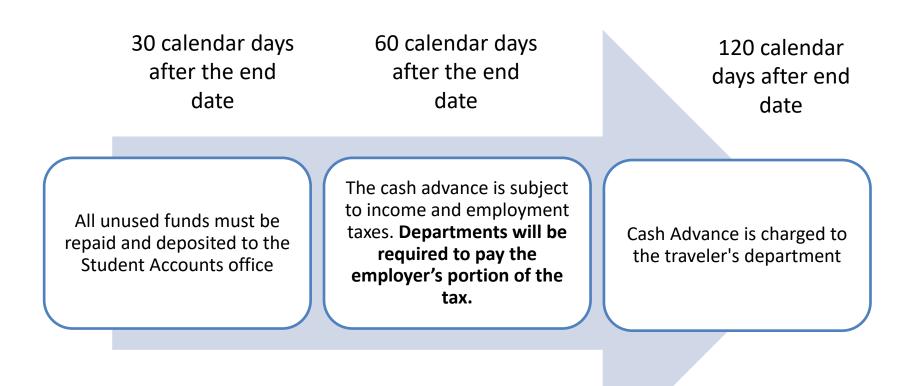

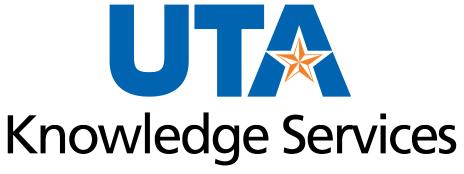

OFFICE OF LEARNING AND COMMUNICATION

Cash Advance Workflow Process

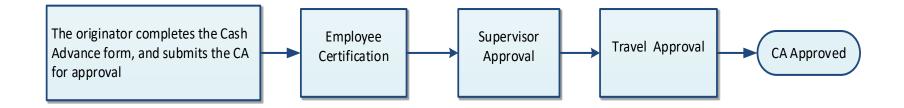

# **Cash Advance Exercise**

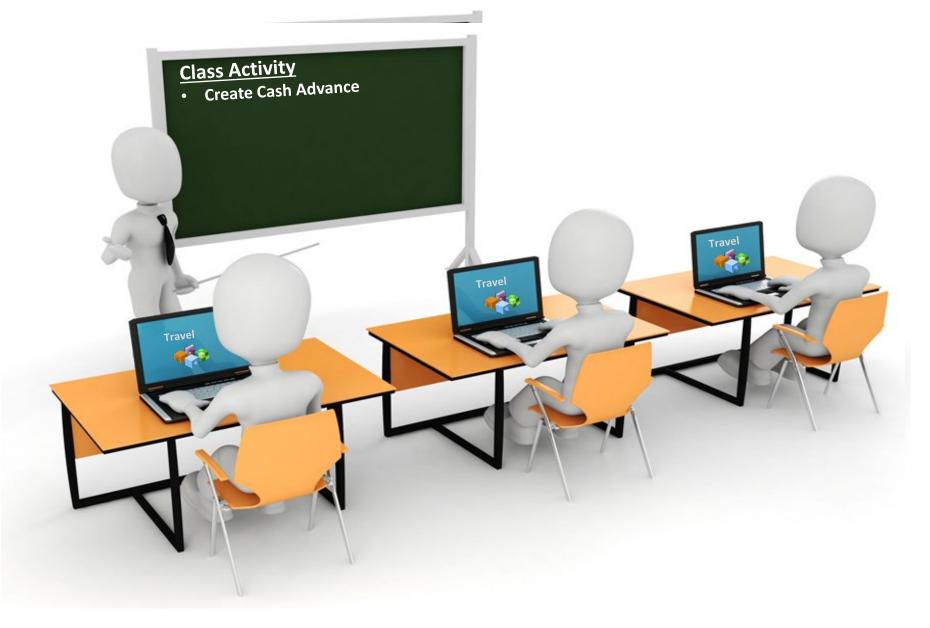

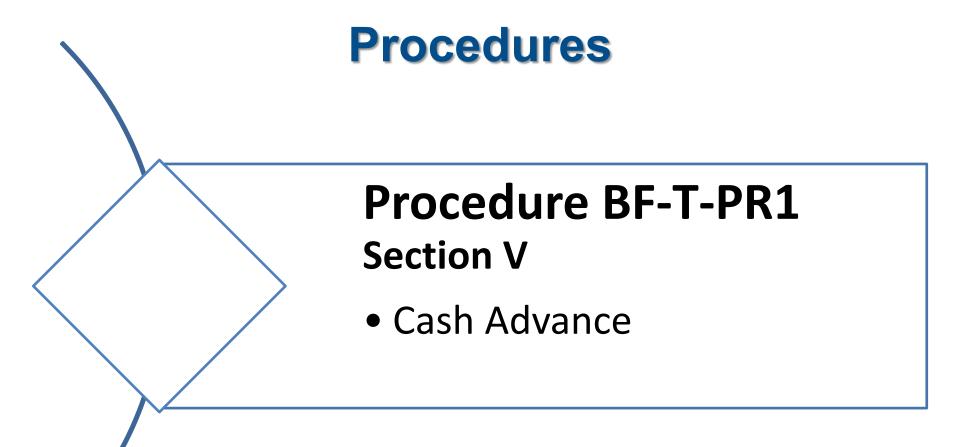

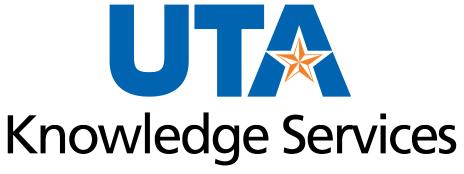

OFFICE OF LEARNING AND COMMUNICATION

#### **Travel Expense Report**

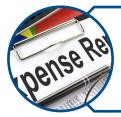

The Expense Report (ER) is used to reimburse out-of-pocket businessrelated expenses and provide a detailed record of the expenses.

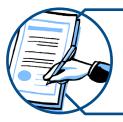

All supporting documentation should be scanned and attached to the ER in UTShare.

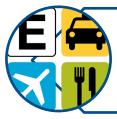

Reimbursements for travel expenses include (but are not limited to): Meals, Lodging, Mileage, Parking, etc.

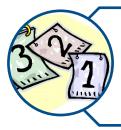

Travel reimbursements should be submitted and fully approved in a timely manner otherwise payment to the traveler will be delayed.

#### **Expense Report Submission Timeline**

| Between travel<br>end date and 30<br>calendar days                                                      | Between 30 and 60<br>calendar days                                                             | 60 calendar days<br>after end date               |
|----------------------------------------------------------------------------------------------------|------------------------------------------------------------------------------------------------|--------------------------------------------------|
| Expense Report fully<br>approved through<br>workflow ready for<br>review by Office of<br>Disbursements. | <u>Error Free</u> Expense<br>Report ready for<br>processing by the Office<br>of Disbursements. | Error Free<br>Expense Report<br>fully processed. |

#### **Important Notes**

- Travelers that have a fully approved Travel Authorization, their travel ended over **30 days**, and do not have a fully approved Expense Report will receive a communication of noncompliance.
- Travel Expense Reports processed on the 61st calendar day after trip ends or later, or that are not "Error Free" by the 60th calendar day, are <u>taxable</u> to the traveler (income and employment taxes) and the employing department.

The Travel Authorization (TA) must be linked to the Expense Report (ER) to release the encumbrance.

From the Quick Start "Populate From" dropdown, use the "A Travel Authorization" option.

|                                    |               |                                                                            |                           |                                                                    | 🔚 Save for Later                                                                                                    |
|------------------------------------|---------------|----------------------------------------------------------------------------|---------------------------|--------------------------------------------------------------------|----------------------------------------------------------------------------------------------------|
|                                    |               |                                                                            | Budget In                 | formation                                                          |                                                                                                    |
| Default Location                   |               | Q                                                                          | -                         |                                                                    |                                                                                                    |
|                                    | 👫 Attachments |                                                                            | Quick Start               | Populate From                                                      | GO                                                                                                    |
|                                    |               |                                                                            |                           |                                                                    |                                                                                                    |
|                                    |               |                                                                            |                           | Populate From<br>A Template                                        |                                                                                                    |
|                                    |               |                                                                            |                           | A Travel Authorization                                             |                                                                                                    |
| Description     Z54 characters rem | aining        | *Payment Type                                                              | ~                         | Entries from My Wallet                                             | <b>.</b>                                                                                                    |
|                                    | Description   | Default Location<br>Attachments<br>Description<br>254 characters remaining | Description *Payment Type | Default Location Quick Start Quick Start Description *Payment Type | Attachments       Quick Start      Populate From        Populate From       A Template         A Travel Authorization       A Travel Authorization         Description       *Payment Type         Image: Start Start |

# A second report cannot be linked to the same TA number.

| Create Expe   | nso Roport  |   |
|---------------|-------------|---|
|               | lise Report |   |
| Sam Maverick  | 2           |   |
|               |             |   |
|               |             |   |
| *Busine       | ss Purpose  | * |
|               |             |   |
| *Report       | Description |   |
|               | Reference   | Q |
|               |             | ~ |
|               |             |   |
|               | Comment     |   |
|               |             | / |
| Expenses 🛞    |             |   |
| TYPEIISES (3) |             |   |

For additional reimbursements, reference both the TA and the original ER numbers in the "Reference" field.

**<u>Do Not</u>** include these Pre-Paid expenses as expense lines on the Expense Report:

Airfare charged to the Corporate Business Account by Corporate Travel Planners (CTP) or Anthony Travel.

Direct billed Rental Car expenses.

Direct billed **Hotel** expenses.

<u>**Do</u>** include all associated receipts in the attachments.</u>

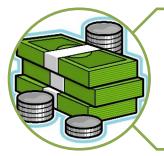

Currency should be entered in U.S. dollars (USD) on the Expense Report.

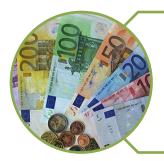

Receipts for international travel should be converted to USD using the following website: www.oanda.com/currency/converter\*

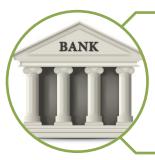

Travel reimbursements are issued to the traveler based on how they are setup to receive their paycheck (e.g. Direct Deposit or Check).

\*Credit Card receipt can be accepted in lieu of conversion page.

#### Meals and Lodging

In State and Out of State travel rates are available from the General Services Administration (GSA) website (www.gsa.gov/perdiem). This site provides per diem\* rates for destinations within the Contiguous United States. **UTA Currently only utilizes the M&IE Total, not the meal or first and last day breakdowns.** 

Foreign travel rates are available from the Defense Travel Management website (www.defensetravel.dod.mil).

You must attach a screenshot of the per diem rates page to the Expense Report for the travel location.

# **Travel Expense Report - Meals**

| Foreign<br>Travel | Employees are reimbursed for actual meal expenses up to the Department of Defense per diem rate. |
|-------------------|--------------------------------------------------------------------------------------------------|
|                   | Receipts are required if the amount exceeds the per diem.                                        |

Original receipts are required for all other foreign travel reimbursements, such as hotels, transportation, etc.

Domestic<br/>TravelPer Diem for meal expenses based on GSA rates must include<br/>tax and tip (20% maximum gratuity).If reimbursing per diem amount, receipts are not required.

Departments may invoke policies such as only claiming actuals, but the totals cannot exceed the GSA rate for the location.

For this option, receipts are required.

# **Travel Expense Report - Meals**

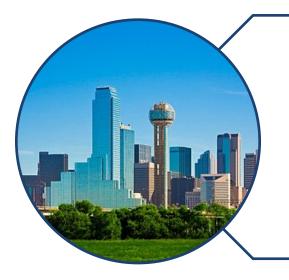

There are no meal reimbursements for non-overnight travel or in designated headquarters (DFW area).

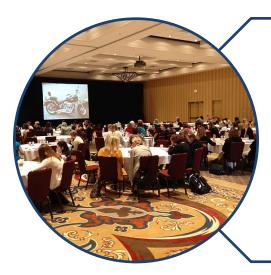

If meals are included with a conference registration, prorate the per diem:

One meal provided, 75% of per diem

Two meals provided, 35% of per diem

# **Travel Expense Report - Meals**

#### First Day Meals For Domestic Travel

The following Per Diem can be provided on the day of departure based on the traveler's departure time from campus (if a workday) or residence (if a weekend).

| Departure Time            | Breakfast | Lunch | Dinner |
|---------------------------|-----------|-------|--------|
| Before 9:00am             | Y         | Y     | Y      |
| Between 9:00am and 1:00pm | Ν         | Y     | Y      |
| Between 1:00pm and 6:00pm | Ν         | Ν     | Y      |
| After 6:00pm              | Ν         | Ν     | Ν      |

Per Diem Allowance Proration

- 75% of allowance if two meal reimbursed
- 35% of allowance if one meal reimbursed

### **Travel Expense Report - Meals**

#### Last Day Meals For Domestic Travel

The following Per Diem can be provided on the day of return based on the traveler's return time to campus (if a workday) or residence (if a weekend).

| Return Time               | Breakfast | Lunch | Dinner |
|---------------------------|-----------|-------|--------|
| After 6:00pm              | Y         | Y     | Y      |
| Between 1:00pm and 6:00pm | Y         | Y     | Ν      |
| Between 9:00am and 1:00pm | Y         | N     | Ν      |
| Before 9:00am             | N         | N     | Ν      |

Per Diem Allowance Proration

- 75% of allowance if two meal reimbursed
- 35% of allowance if one meal reimbursed

### **Travel Expense Report - Meals**

# Enter expense line for each day's Meal Per Diem reimbursement and Incidental separately.

#### U.S. General Services Administration

| Primary<br>Destination <b>1</b>      | County 🕖                              | M&IE Total                                             | Continental<br>Breakfast/Breakfast | Lunch | Dinner | Incidental<br>Expenses |
|--------------------------------------|---------------------------------------|--------------------------------------------------------|------------------------------------|-------|--------|------------------------|
| Boulder / Broomfield                 | Boulder / Broomfield                  | \$69                                                   | \$16                               | \$17  | \$31   | \$5                    |
| Denver / Aurora                      | Denver / Adams / Arapahoe / Jefferson | \$79                                                   | \$18                               | \$20  | \$36   | \$5                    |
| *Date *Expens<br>02/06/2023 3 TR-Out | se Type<br>t of St-Meals Per Diem v   | *Description<br>full meal per die<br>228 characters re | -                                  |       |        | mount<br>74.00         |
| 02/06/2023 🛐 TR-Out                  | of St-Travel Incidental               | * travel incidental<br>227 characters re               |                                    |       |        | 5.00                   |

Total Meals for the day before proration is the M&IE total -\$5.

# **Travel Expense Report - Lodging**

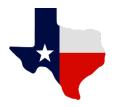

Texas sales tax for lodging will not be reimbursed.

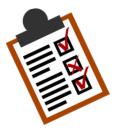

For **Domestic Travel**, actual hotel room cost should be itemized daily\*. Lodging tax can be entered as a total on a separate line line.

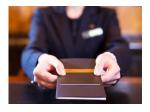

For **Foreign Travel**, hotel room charges should be entered as one expense line for total cost on the day the charge was paid. Lodging tax should be entered as a total on a separate line.

\*If reconciling Travel Card charges, lodging charges cannot be separated by day.

# **Travel Expense Report - Lodging**

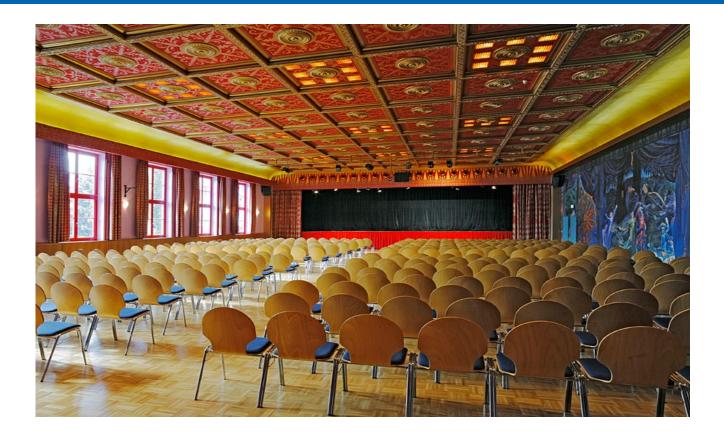

If a conference hotel is used and the cost exceeds the GSA rate, supporting documentation must be submitted with the Expense Report.

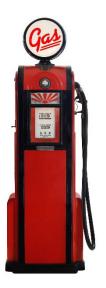

Gasoline for rental cars is reimbursable when purchased by the traveler.

Fuel charges incurred by the rental company when not returning the vehicle full of fuel is not reimbursable.

A copy of the rental car receipt must be attached to the expense report.

| Ente                   | erprise           |
|------------------------|-------------------|
| ENTERPRISE LEASING CO  | PART OF VARAGE    |
| 3 NASSALL CIRCLE       | NEADE 21 INSIGNS  |
| KINSAS CITY.NO 64153   |                   |
| (816) 464-2500         |                   |
| Branch: 1012626        |                   |
| licKel: 526860 Hel#    | : 249 <b>N</b> FG |
| VIETH ERICH            |                   |
| Dut: 11/16/2007 18:45  | AM.               |
| in: 11/16/2007 5:22 F  |                   |
| Yahicle: 2008 DODG Ch  | WR 40R            |
| Yahicle Licanse: 59%   | FY                |
| TIME & DISTANCE        |                   |
| 10\$15.00/0            | AY - \$15.00      |
| Refuel ing divinge     |                   |
| 20\$4.00/CAL           | EN - \$8.00       |
| Arena fee              |                   |
| 10\$4.00/0             |                   |
| CONSOL IBATED FACILITY |                   |
| 1#\$3.00/5             |                   |
| TRANSPORTATION FACILI  |                   |
| 1#\$2.00/6             |                   |
| CONCESSION HEE RECOVE  |                   |
| 1.110                  |                   |
| VENICLE LIDENGE FEE I  |                   |
| 16\$1.18/              |                   |
| CONCESSION FEE RECOM   |                   |
| 11.15                  |                   |
| SALES TAX 7.97         |                   |
| Totat Cla              | rges: \$37.13     |
|                        |                   |
|                        |                   |

#### **Personally Owned Motor Vehicle**

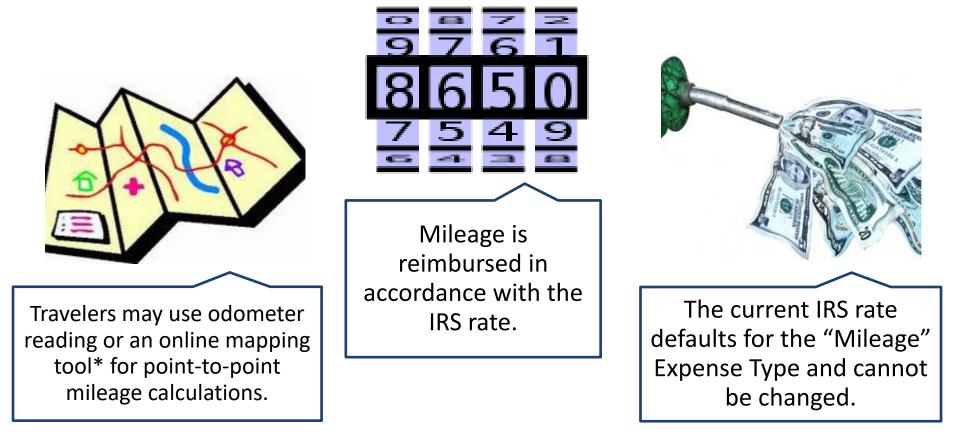

\*If using an online mapping tool and state appropriated funds are used, you must use MapQuest to calculate mileage (http://www.mapquest.com).

Incidental Expenses are limited to \$5 per day. This include tips for baggage handler, valet, hotel staff, etc. There are no limits on Business Travel Fees. These fees include passport, gasoline for rental car, and other fees or charges incurred during travel.

The Expense Type for Business Travel Fees and Incidental Expenses are the same.

Each item type should be entered on a separate line on the ER. Foreign incidentals use the same expense types but vary in amount by location.

The following **Expense Types** should be used on the Travel Expense Report for **current employees**:

| Meals*                              | Lodging                      | Entertainment<br>Meals**              | Business Travel<br>Fees<br>Note: Select the<br>appropriate Expense Type<br>for Mileage, Parking and<br>Transportation. | Incidental<br>Expenses<br>Note: Incidental are limited<br>to \$5 or less per day. |
|-------------------------------------|------------------------------|---------------------------------------|----------------------------------------------------------------------------------------------------|-----------------------------------------------------------------------------------|
| TR Out of State –<br>Meals Per Diem | TR Out of State –<br>Lodging |                                       | TR Out of State –<br>Travel Incidentals                                                                                | TR Out of State –<br>Travel Incidentals                                           |
| TR In State – Meals<br>Per Diem     | TR In State – Lodging        | TR – Official<br>Occ/Conf/Busi<br>Mtg | TR In State – Travel<br>Incidentals                                                                                    | TR In State – Travel<br>Incidentals                                               |
| TR Foreign – Meals<br>Per Diem      | TR Foreign – Lodging         |                                       | TR Foreign – Travel<br>Incidentals                                                                                     | TR Foreign – Travel<br>Incidentals                                                |

\*The Expense Type for meals should always be Per Diem if Paid by Employee; but you can claim the actual amount; which should not exceed the GSA rate. If using MyWallet charges, use Meals Actuals

\*\*Exception to the GSA when entertaining on behalf of the University.

## Non-Employee Expense Types

For Non-Employee Travelers, do not use In State, Out of State, and Foreign Expense Types.

# Utilize **TR-Prospec Empl** and **TR-Stu/Non Empl** expense types.

TR-Prospec Empl-Airfare TR-Prospec Empl-Lodging TR-Prospec Empl-Lodging - Tax TR-Prospec Empl-Meal Actuals TR-Prospec Empl-Mileage TR-Prospec Empl-Parking TR-Prospec Empl-Transportation TR-Stu/Non Empl-Airfare TR-Stu/Non Empl-Lodging TR-Stu/Non Empl-Lodging - Tax TR-Stu/Non Empl-Meals Actuals TR-Stu/Non Empl-Meals Per Diem TR-Stu/Non Empl-Mileage TR-Stu/Non Empl-Parking TR-Stu/Non Empl-Transportation

#### Use only one Expense Type category:

- Foreign
- In State
- Out of State

# Use category associated with default location.

| Create Expense Repo       | rt                                    |            |
|---------------------------|---------------------------------------|------------|
|                           |                                       |            |
|                           |                                       |            |
| *Business Purpose         | ~                                     | Default    |
| *Report Description       |                                       | Donada     |
| Reference                 |                                       |            |
| Relefence                 | Q                                     |            |
| Comment                   |                                       |            |
| Comment                   |                                       |            |
| Expenses (?)              |                                       |            |
| Expand All   Collapse All | Add:   🔚 My Wallet (0)   🛷 Quick-Fill |            |
|                           |                                       |            |
| *Date                     | *Expense Type                         | Descriptio |
| 31                        | TR-Foreign-Airfare                    |            |
|                           | TR-Foreign-Lodging                    | 254 chara  |
|                           | TR-Foreign-Lodging - Tax              |            |
| Expand All   Collapse All | TR-Foreign-Meal Per Diem              |            |
|                           | TR-Foreign-Meals Actuals              |            |
|                           | TR-ceméral-Réntal Lar                 |            |
|                           | TR-In State-Airfare                   |            |
|                           | TR-In State-Lodging                   |            |
|                           | TR-In State-Lodging - Tax             |            |
|                           | TR-In State-Meal Actuals              |            |
|                           | TR-In State-Meal Per Diem             |            |
|                           | LIR-DÚT DISCAÍTAIS                    |            |
|                           | TR-Out of St-Lodging                  |            |
|                           | TR-Out of St-Lodging - Tax            |            |
|                           | TR-Out of St-Meal Actuals             |            |
|                           | TR-Out of St-Meals Per Diem           |            |
|                           | TR_OUTLOND MARGE                      |            |

If the traveler received a Cash Advance for the trip...

It must be applied to the Expense Report to reconcile the account.

Deposit any unused funds at the Student Accounts Office in UAB (Room 130) to Cost Center on the Cash Advance and GL Account 11650

Attach a copy of the deposit slip to the Expense Report.

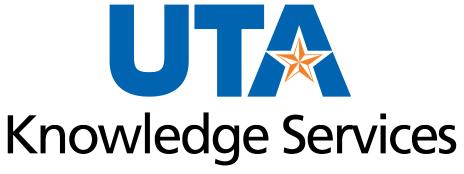

OFFICE OF LEARNING AND COMMUNICATION

#### Expense Report Workflow Process

## **Expense Report**

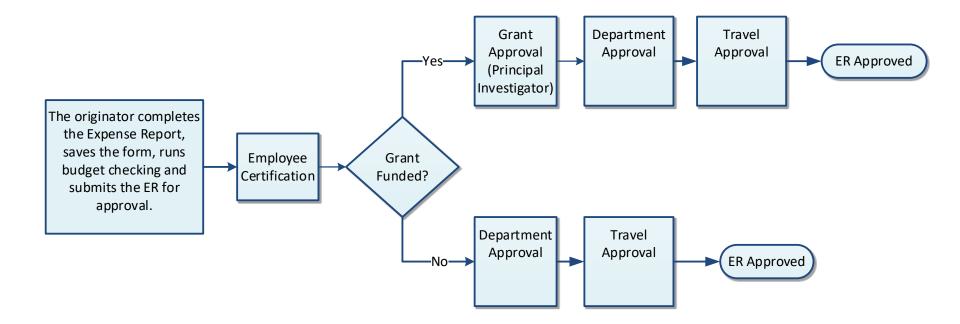

# **Expense Report Exercise**

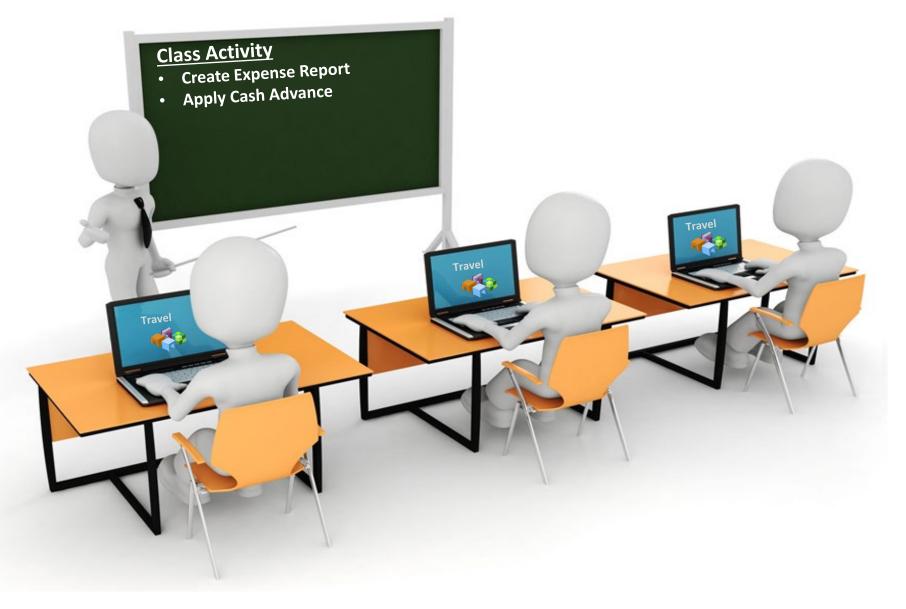

#### **Expense Report**

### **Procedures**

#### **Procedure BF-T-PR8**

•Travel Services – Travel Agencies, Airfare, Car Rentals and Hotels

#### **Procedures BF-T-PR2**

International Travel

#### **Procedures BF-T-PR3**

•Meals, Lodging, Incidental Expenses and Other Fees for Travel for State and Local

#### Procedures BF-T-PR7 / PR4

•Travel for Person other than Faculty and Staff

#### **Procedure BF-T-PR5**

•Transportation (including personally owned motor vehicles)

#### **Procedure BF-T-PR6**

•Completing Required Documentation for Travel Reimbursements

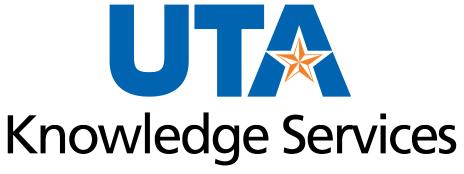

OFFICE OF LEARNING AND COMMUNICATION

#### **Non-Travel Expense Report**

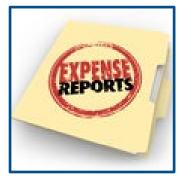

The Expense Report is used to reimburse out-of-pocket business-related expenses.

Reimbursements will be made to employees or students for approved purchases made on behalf of the University.

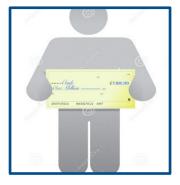

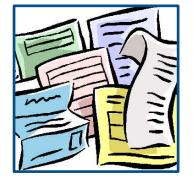

Reimbursements for non-travel expenses include (but not limited to): Meals, Office Supplies, Registration Fees, and Professional Dues

Reimbursements cannot exceed \$2000 per receipt.

An original receipt is required for all reimbursements. It must display the date the goods or services were received, a description of the purchase and the cost.

Sales tax will not be reimbursed for any purchase of tangible goods; but will be reimbursed when dining in a restaurant or for catering (pickup or delivery).

Tips may be reimbursed up to a maximum of 20%.

The Official Occasion Expense form (BF-PGS-F5) is required for all meal and entertainment reimbursements.

When reimbursing membership dues, or subscriptions, a statement explaining the benefit to the University is required in the "Comment" section of the ER.

#### The Business Purpose and the Expense Type for Non-Travel expenses should begin with "NT".

Location is not required on NT Expense Reports

| Create Expense Report                                                                  |                                                                                                    | 🔚 Save for Later   🏫 Home   🏫 Home                        |
|----------------------------------------------------------------------------------------|----------------------------------------------------------------------------------------------------|-----------------------------------------------------------|
| Sam Maverick 👔                                                                         |                                                                                                    | Budget Information                                        |
| *Business Purpose NT-Other (Specify)   *Report Description Rmb Bus. Expenses Reference | Default Location                                                                                                    | Budget Status     Not Budget Checked       Budget Options |
| Comment Reimbursement for supplies needed immediately                                  | Last Updated 04/10/2019 9:59:03AM By                                                                                 |                                                           |
| Expenses ②<br>Expand All   Collapse All Add:   🔚 My Wallet (0)   🗳 Quick-Fill          |                                                                                                    | Total 48.81 USD                                           |
| *Date *Expense Type<br>04/08/2019 iii NT-Printing Services •                           | *Description *Payment Type<br>* Printouts - office printer non-functional Paid By Employ<br>213 characters remaining |                                                           |
| ▼ 04/08/2019 NT-Consum Office/Cmptr Suppl ▼<br>*Billing Type Expense ▼                 | * Markers Paid By Emplo<br>247 characters remaining<br>Bar Receipt Split I Default Rate<br>Non-Reimbursable          | *Exchange Rate 1.00000000 C E                             |
| ► Accounting Details ②<br>SpeedChart Q                                                 | 🗆 No Receipt                                                                                                    |                                                           |
| Expand All   Collapse All                                                              |                                                                                                    | Total 48.81 USD                                           |

### **Procedures**

#### **Procedure BF-PGS-PR8**

 Reimbursements and Payments

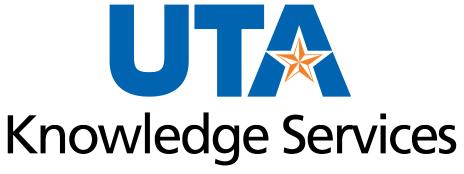

OFFICE OF LEARNING AND COMMUNICATION

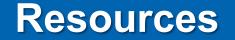

#### Resources

- Travel Support:
  - Email: travelservices@uta.edu
  - Travel and Expenses website
- UT Share Support & Help:
  - ServiceNow
  - 817-272-2155
  - Online Chat
- Training Resources:
  - Visit Business Affairs Training and Development web page: https://www.uta.edu/business-affairs/training/
    - Register for UTShare Classes
    - Join Business Affairs Listserv
    - View and/or Print UTShare Training Materials
      - Training Guides
      - Job Aid
      - PowerPoint